## 令和5年度 校内研修会

## Microsoft Teams 基本操作編

#### 教育情報化推進室 活用推進班

1

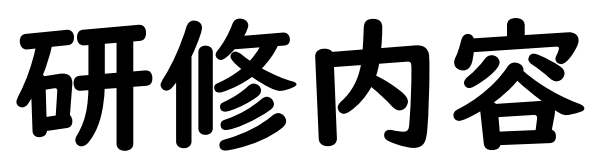

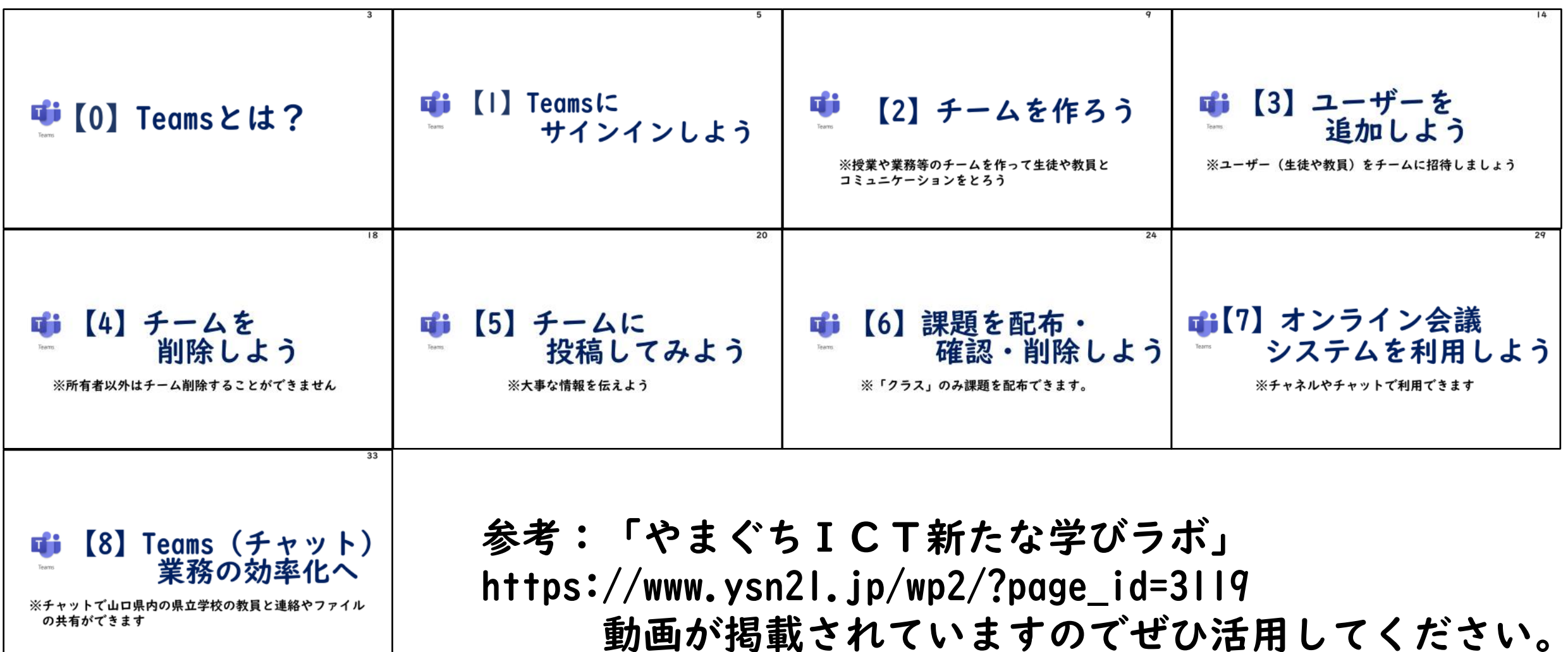

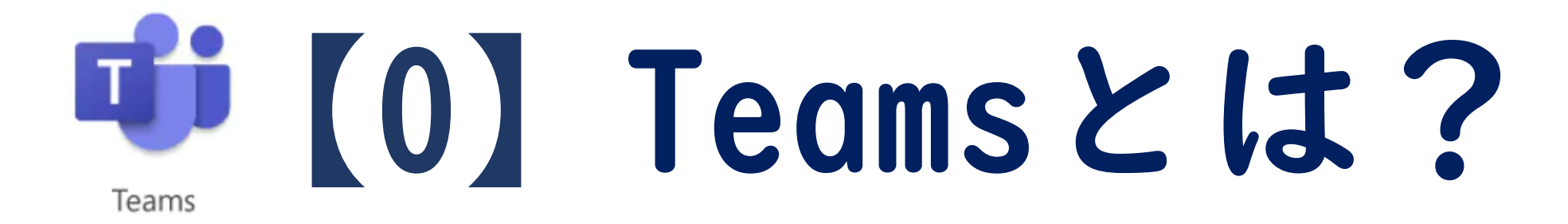

### Teamsとは?

•学校で使うTeamsは、正確にはTeams For Educationといいます。 (長いので以後はTeamsと省略します)

•先生どうし、先生と生徒などでチームを作り、コミュニケーションをとったり、カメラやマイクを 使ってオンライン授業などをしたり、課題の管理をしたりすることができます。

•情報共有や協同作業に必要なOfficeアプリとも連動し、様々な機能が集約された「ハ

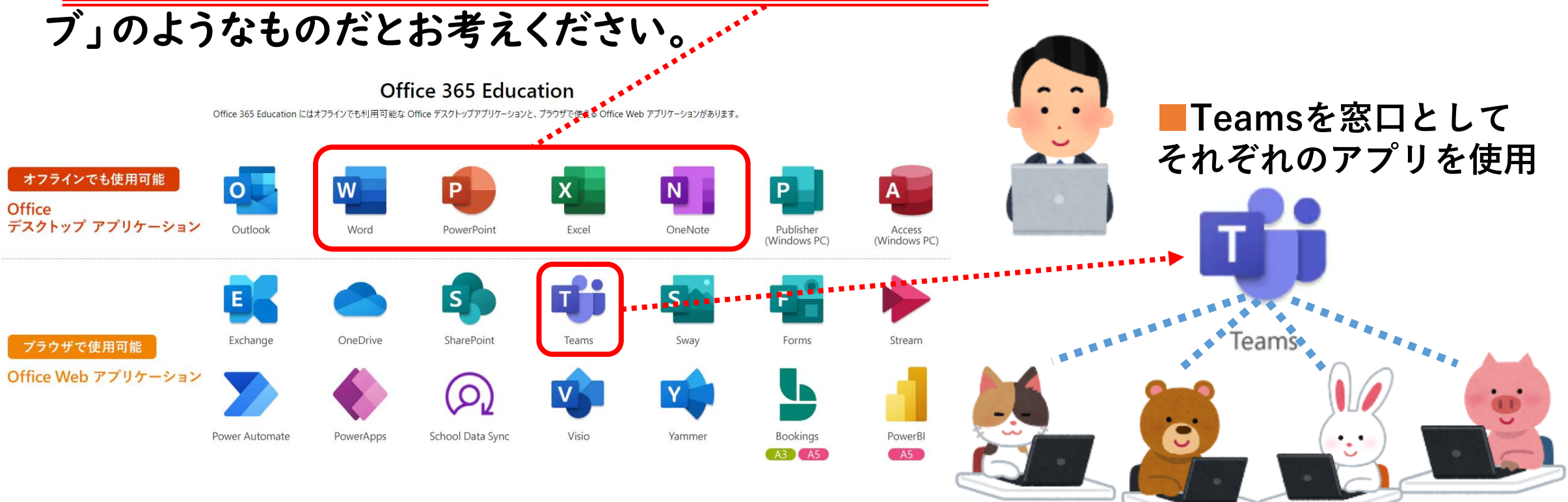

出典:https://www.microsoft.com/ja-jp/microsoft-teams/group-chat-software

### 【1】Teamsに サインインしよう Teams

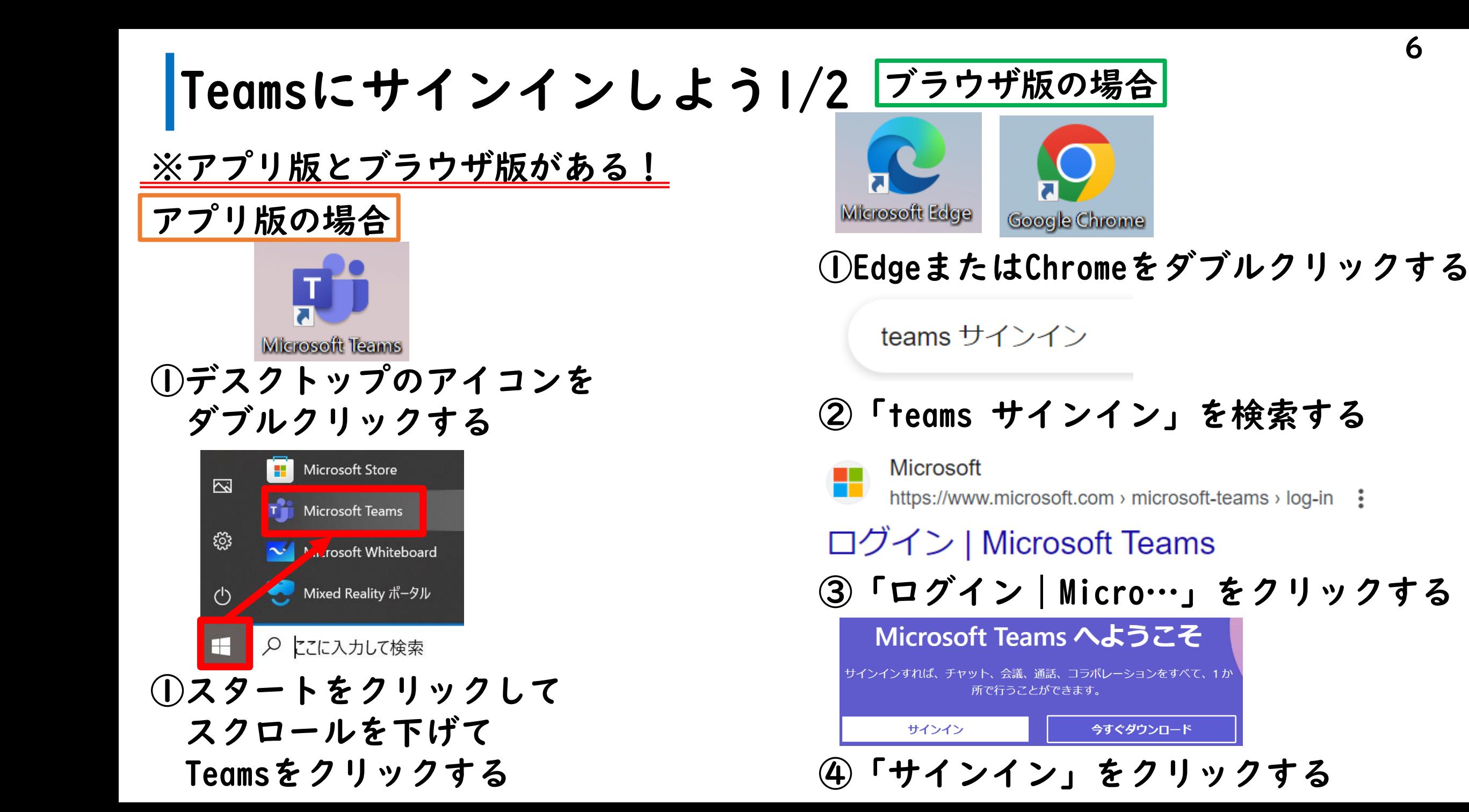

Teamsにサインインしよう2/2

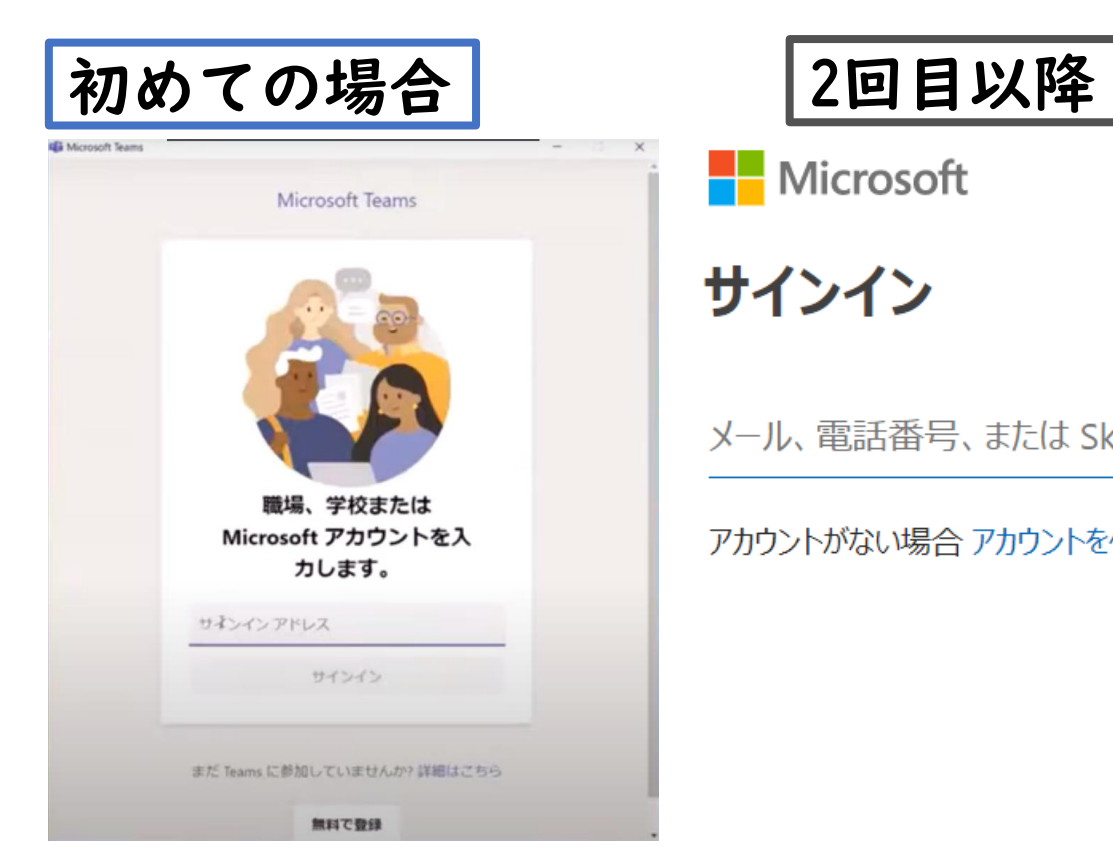

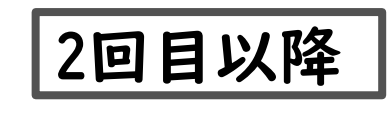

**Nicrosoft** 

サインイン

メール、電話番号、または Skype

アカウントがない場合 アカウントを作成しましょう

次へ

①名前@m.ysn21.jpを入力 (県立学校の場合)

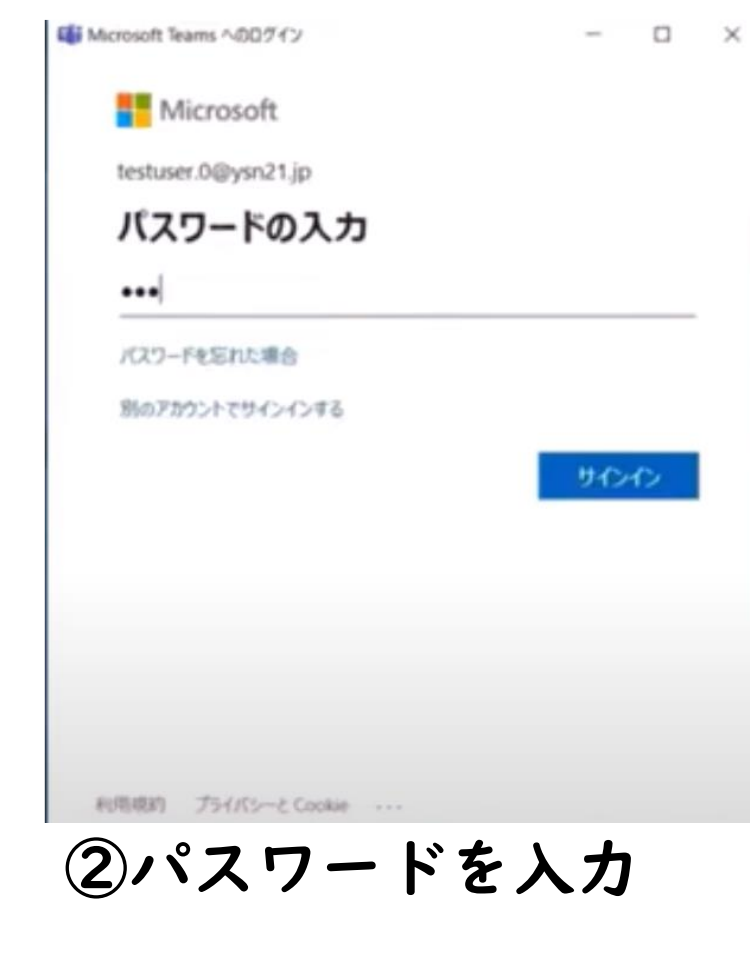

7

③スマホを利用した 二要素認証

### Teamsを終了する

①名前アイコンをクリックする

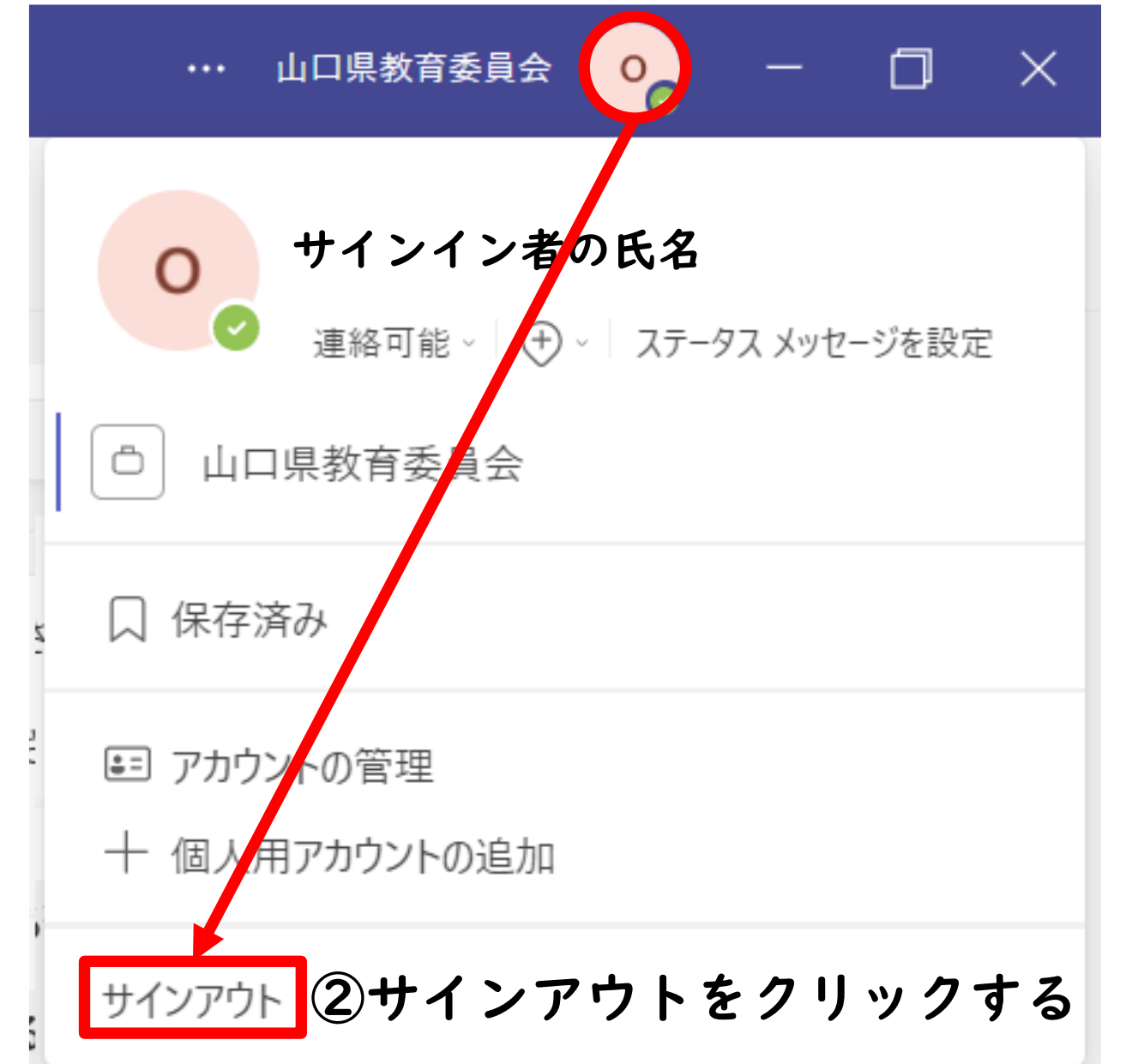

※注意 「×」で閉じると… 次回、立ち上げたときに、 アカウント情報が残った ままになる。

端末を他者が使用するこ とがなければ問題はない が、他人が勝手に操作し たときに、情報漏洩につ ながるので注意が必要!

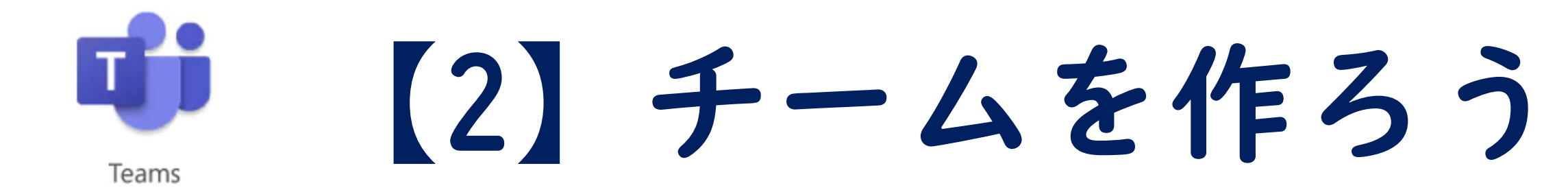

#### ※授業や業務等のチームを作って生徒や教員と コミュニケーションをとろう

10④課題 チームを作ろう1/4 ・生徒に出題する宿題や課題 などを作成します。 画面構成 ⑤カレンダー ・オンライン会議をスケジューリング アクティドティ Teamsの初期画面では、左側 します。(他の人のスケジュールも に色々な機能が表示されます。 チャット 共有できます。) ①アクティビティ ⑥通話 ・相手からの通知を確認できます。 ・ビデオ通話(オンライン会議)や ê 課題 ②チャット 音声通話、ボイスメールの確認が  $\boxed{::}$ ・1対1や複数人でメッセージや できます。 カレンダー ファイルのやり取り、オンライン会 ⑦ファイル B 通話 議ができます。 ・Teamsで共有されているファイル ③チーム 保存場所(アプリ:SharePoint) ファイル ・チームで様々なやり取り(投稿機 や個人用保存場所(アプリ:One 能、ファイル共有、オンライン会議 Drive) 等のクラウドストレージに ⊞ 等)が行えます。 アクセスできます。 アプリ

チームを作ろう2/4

作成できるチームは4種類あります。 ①クラス

- ・授業や課題等で利用
- ・文字通り「クラス」のチームを作る ときに利用
- ②PLC
- 教職員どうしの情報交換に利用
- ※プライバンーは「プライベート」に

すること

- ※「パブリック」にすると山口県全 体のチームになるため使わない ③スタッフ
- ・事務連絡のために利用

④その他

・部活動など先生と生徒用に利用

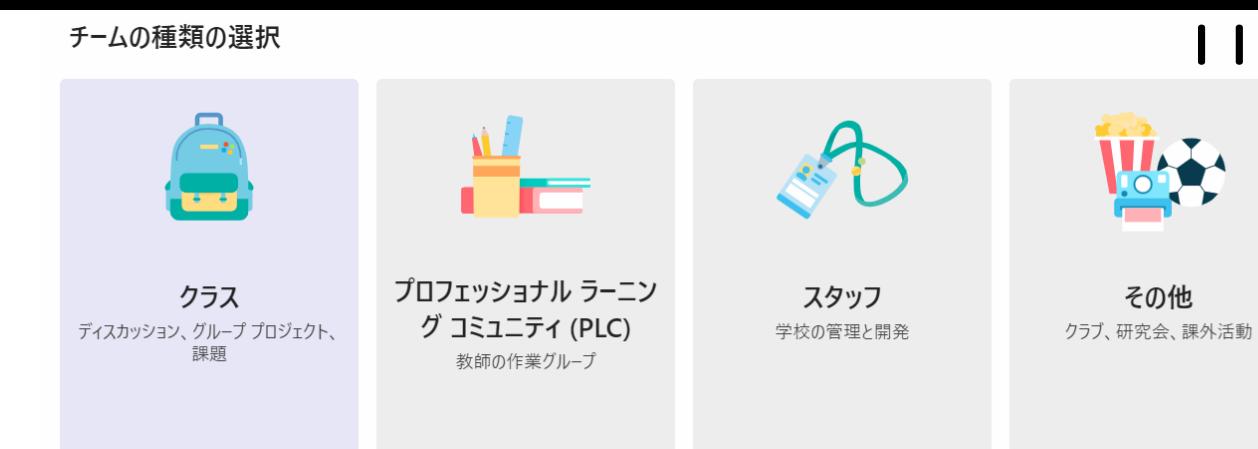

### PLC/スタッフチームの違い ★PLC

- ・所属メンバーに同等のアクセス権限があります
- ・OneNoteはノートブックになります

★スタッフ

- ・所有者とメンバーでアクセス権限が異なります
- ・OneNoteはStaff Notebookになります
- その他のチームの注意点
	- ・所有者(教員)とメンバー(生徒)で同等にアク セス許可があるので、設定を変更する必要が あります

チームを作ろう3/4

レイアウトや自動起動等の変更方法(任意で変更してください) ※見やすいビューや自動起動のON、OFF等を設定してください

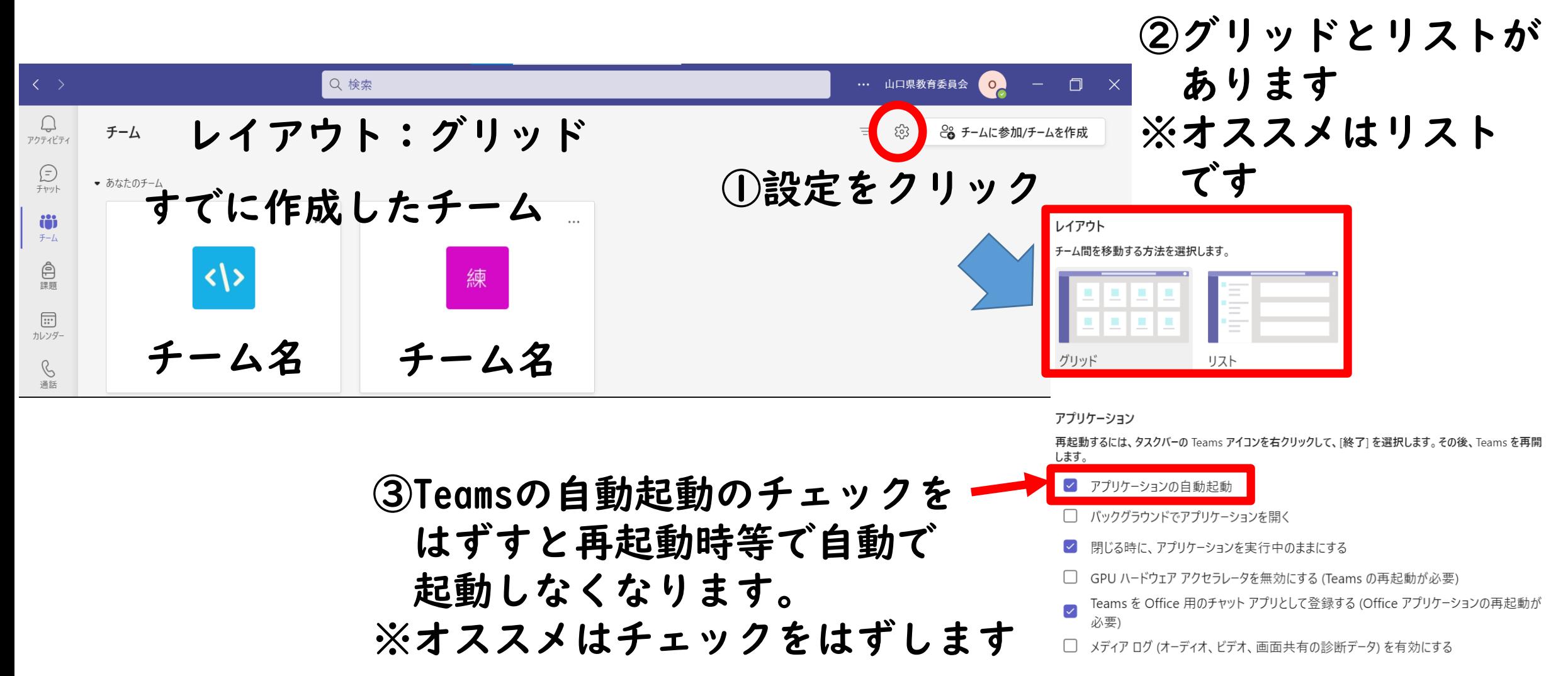

チームを作ろう4/4

#### レイアウト:リスト

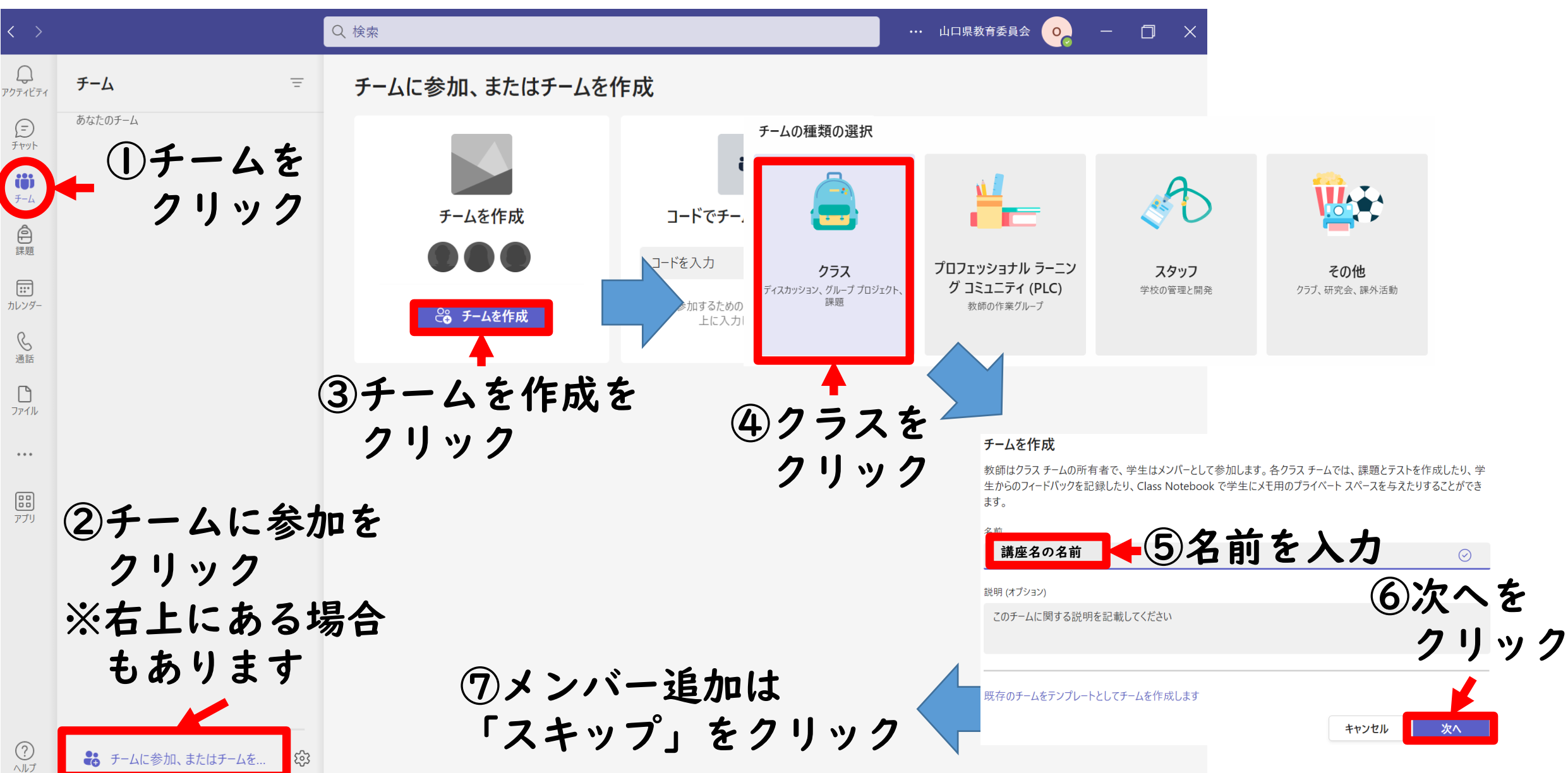

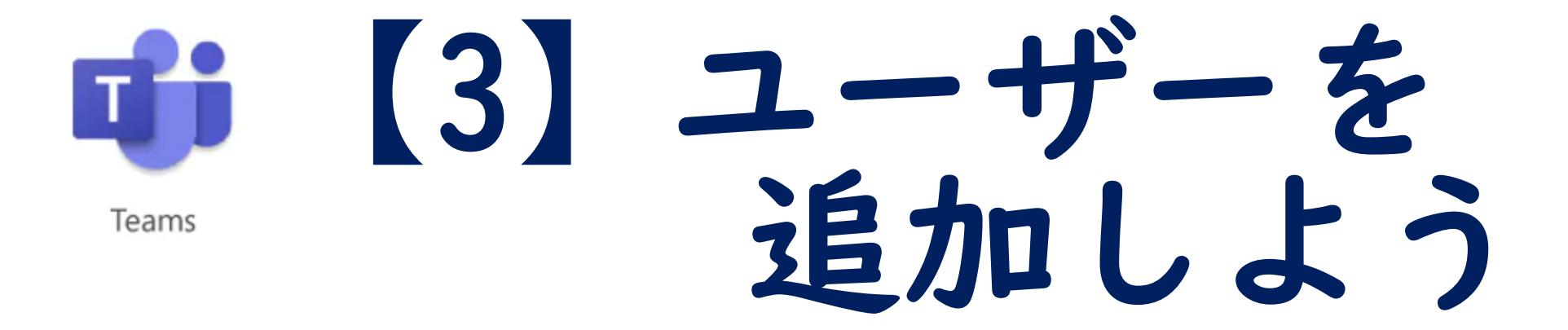

※ユーザー(生徒や教員)をチームに招待しましょう

チームに生徒や教員を個別招待する

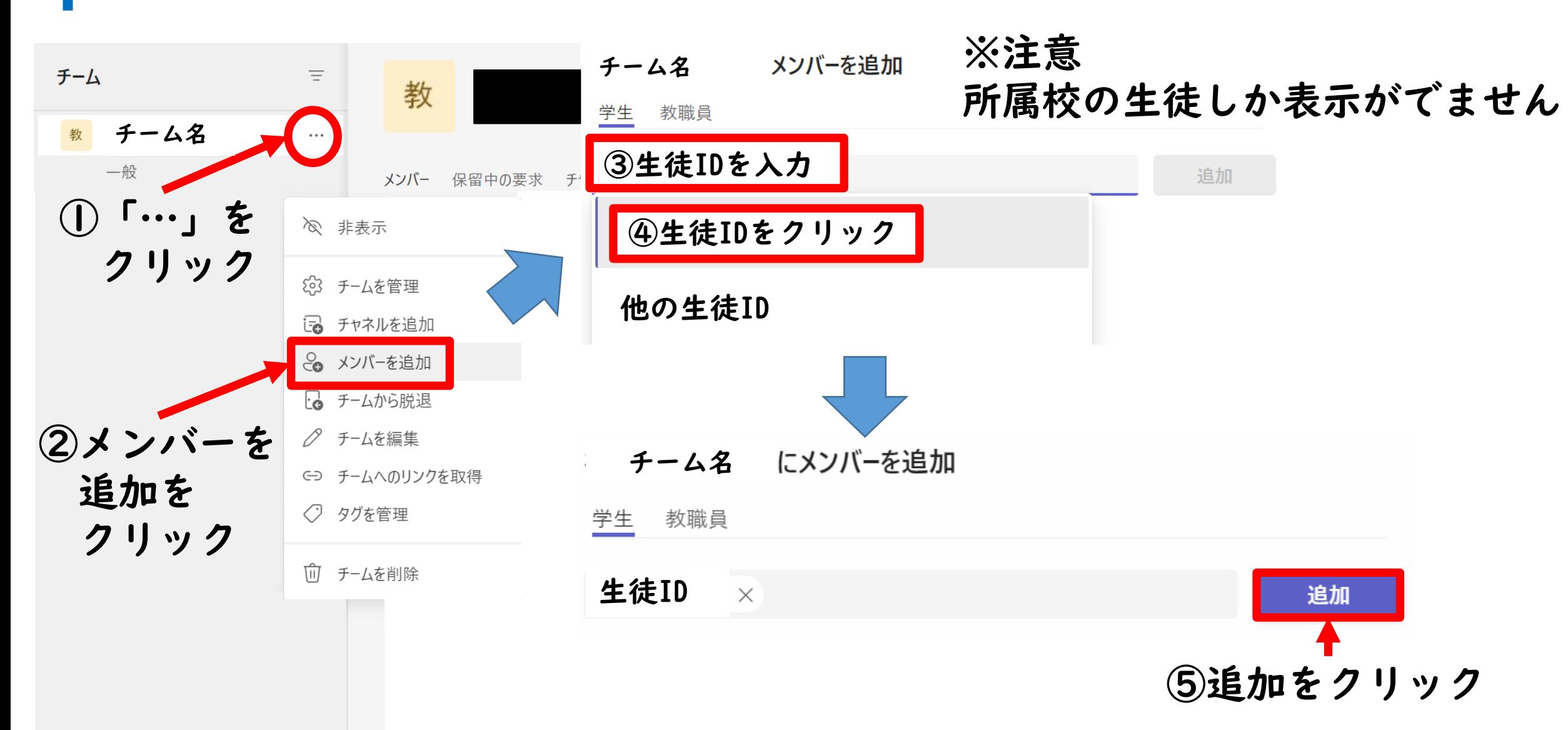

15

チームに生徒や教員をチームコードで参加させる1/2 16

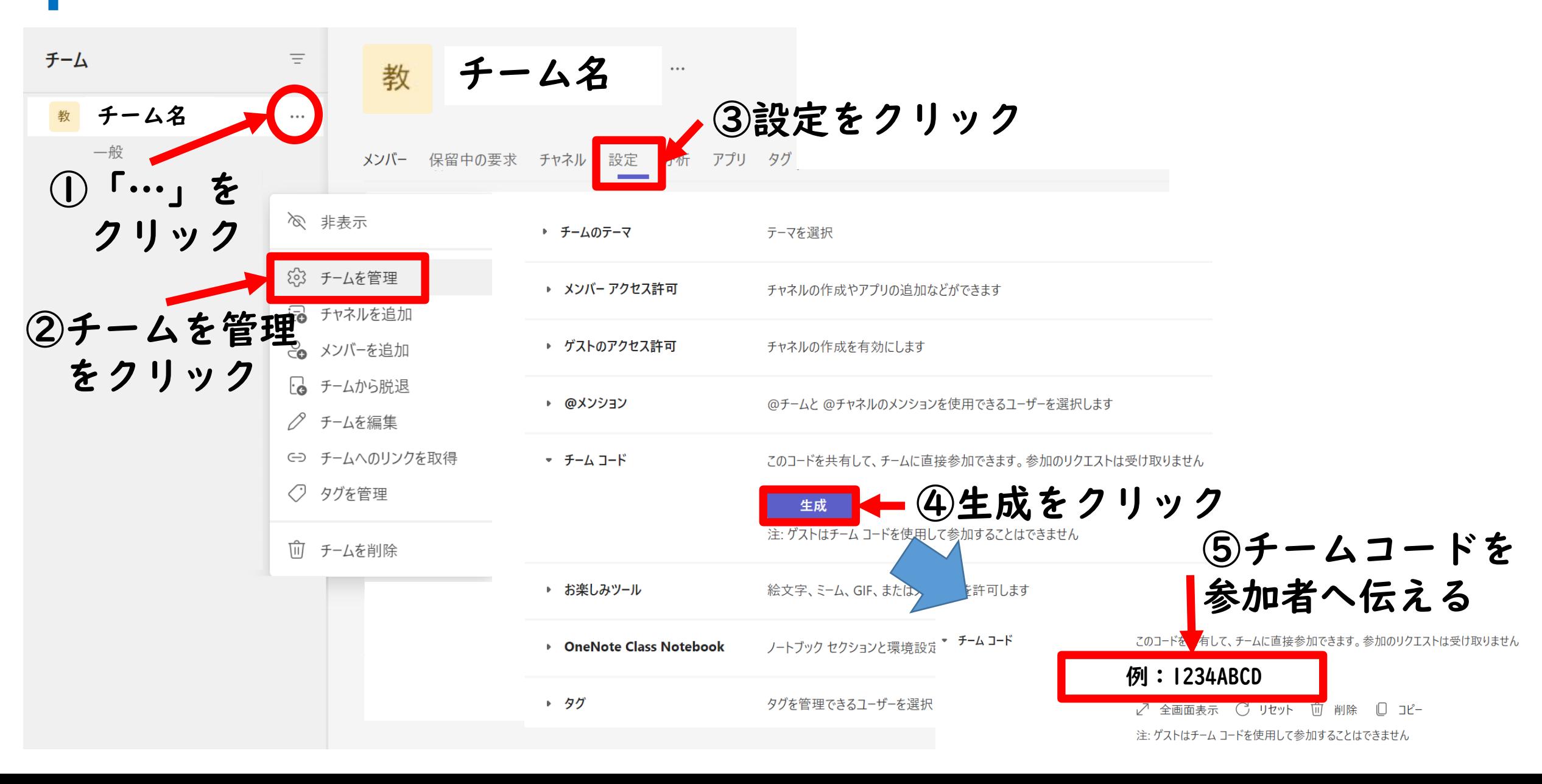

### チームに生徒や教員をチームコードで参加させる2/2

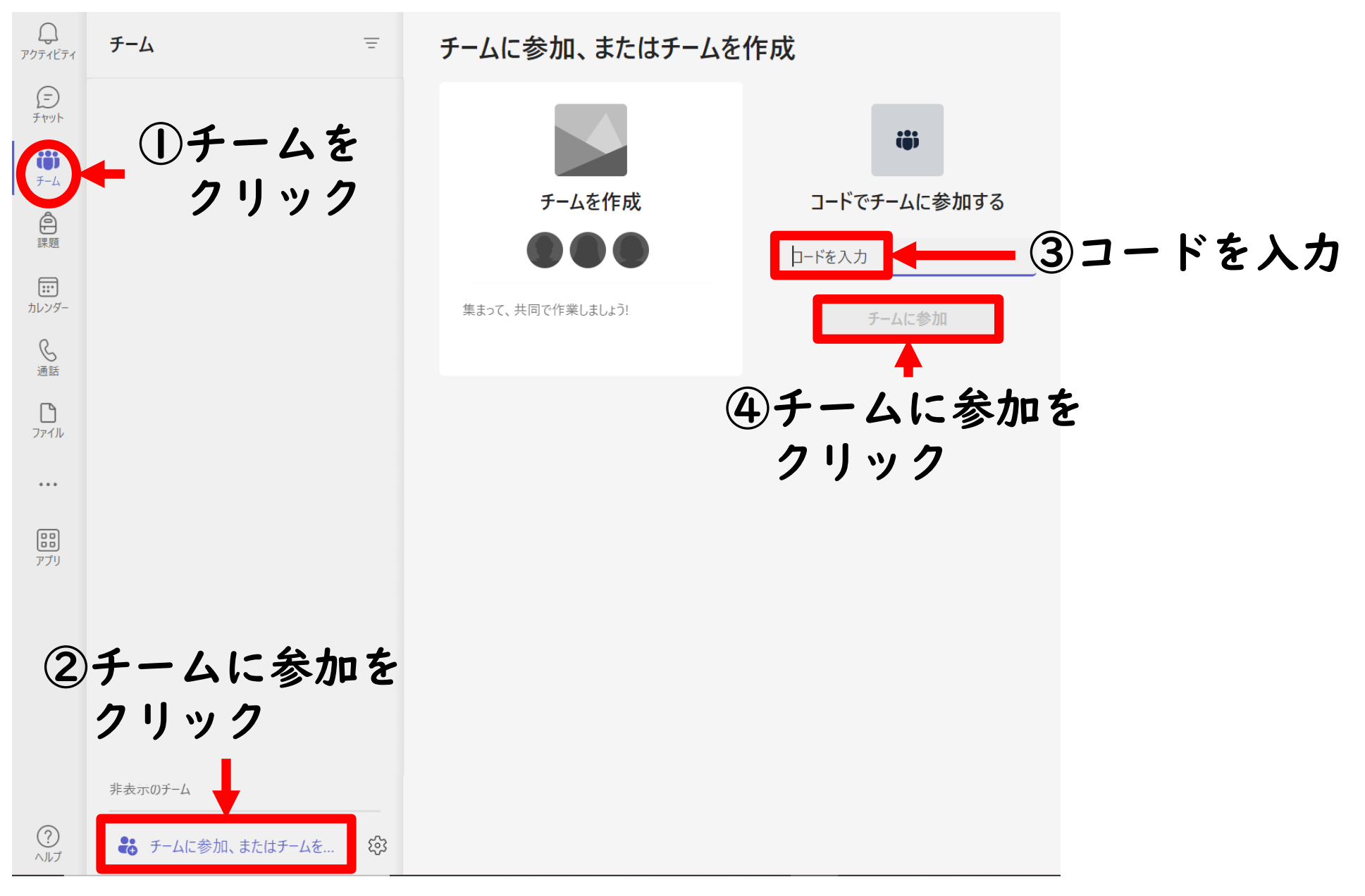

17

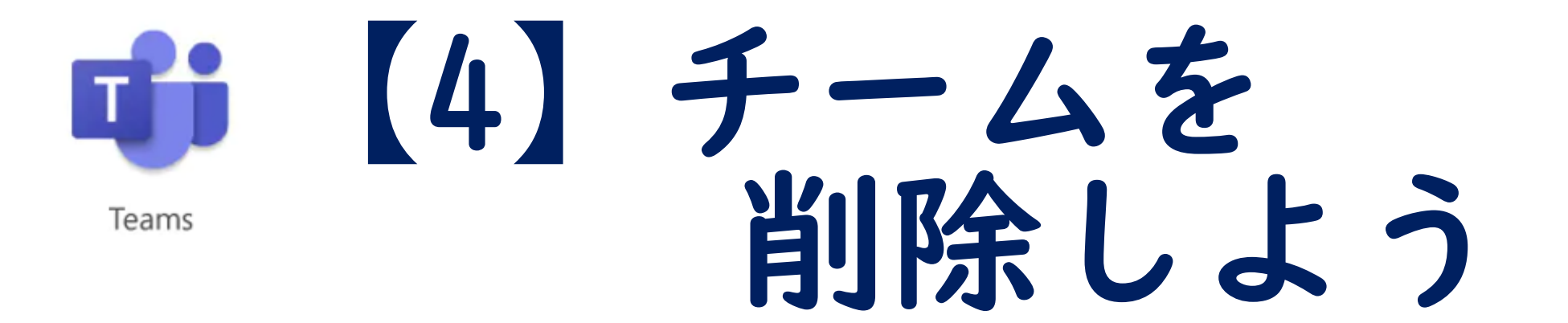

#### ※所有者以外はチーム削除することができません

チームを削除する

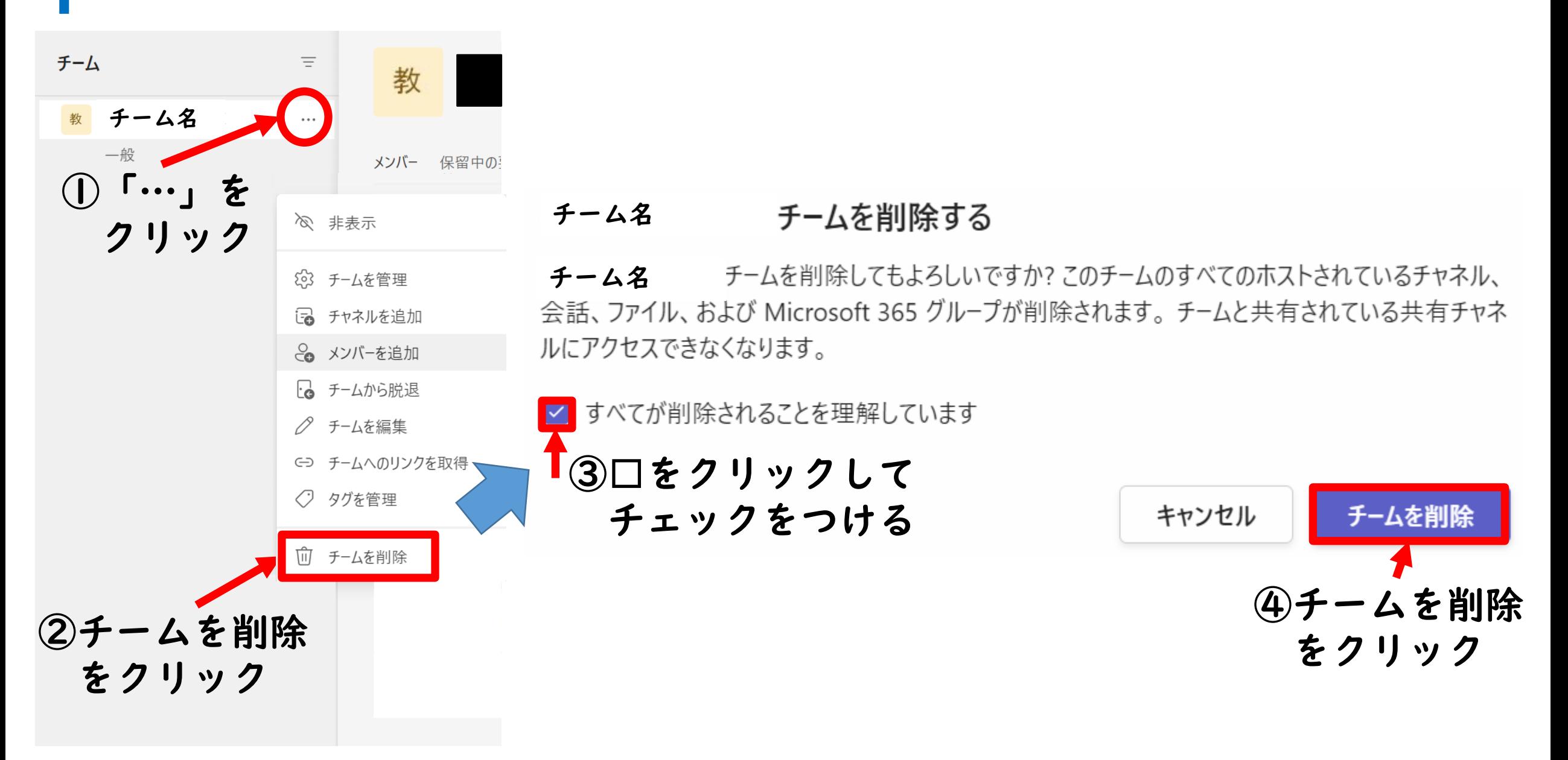

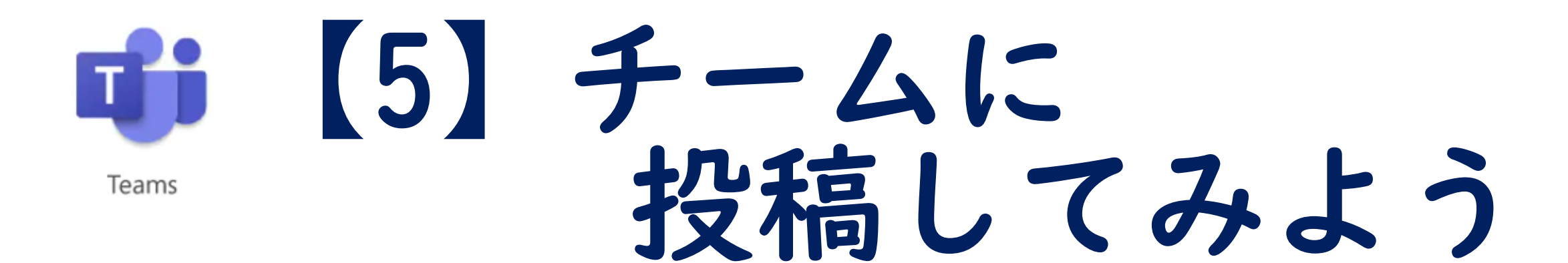

#### ※大事な情報を伝えよう

チームに投稿する

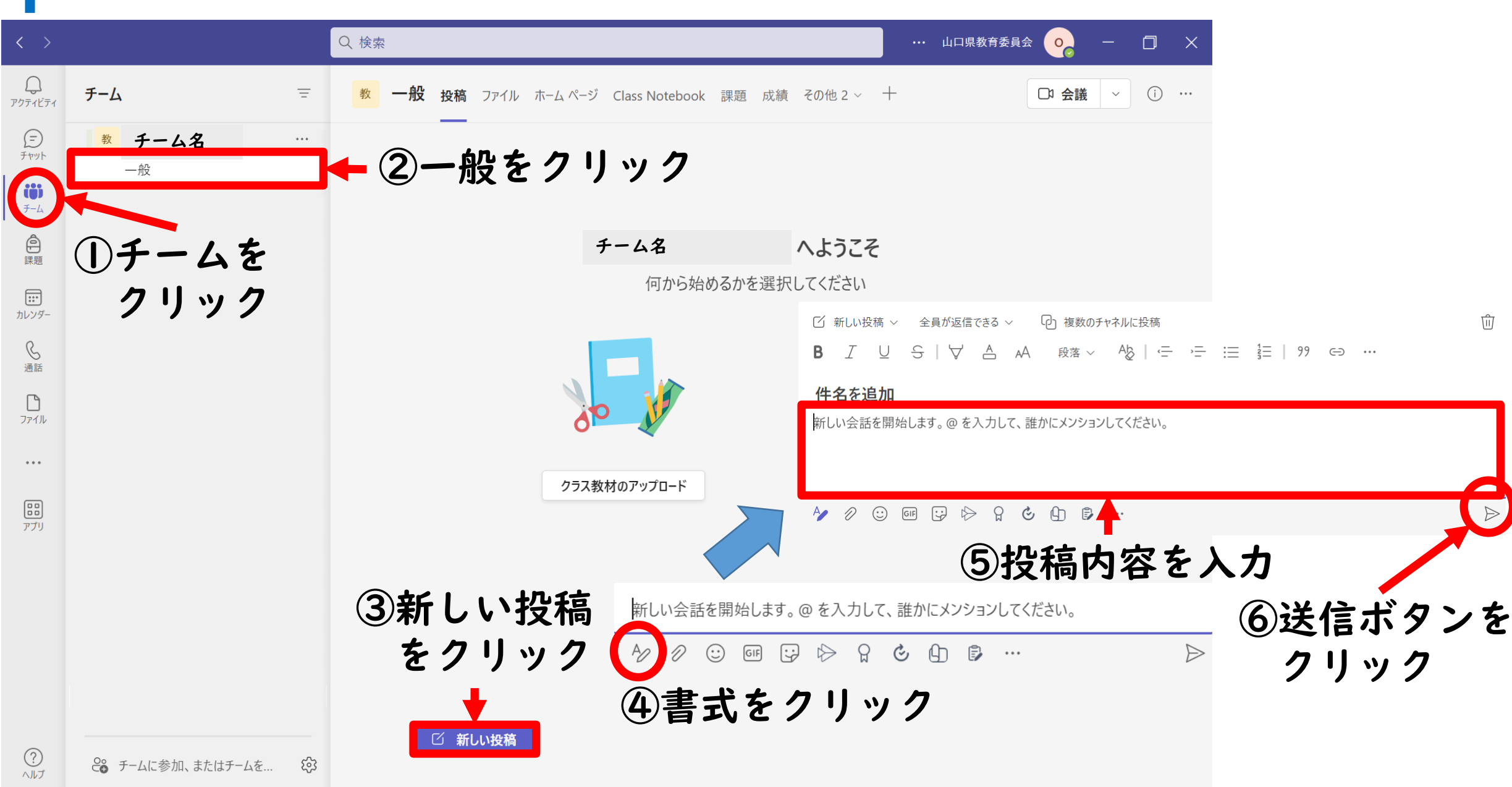

投稿する際の便利機能1/2

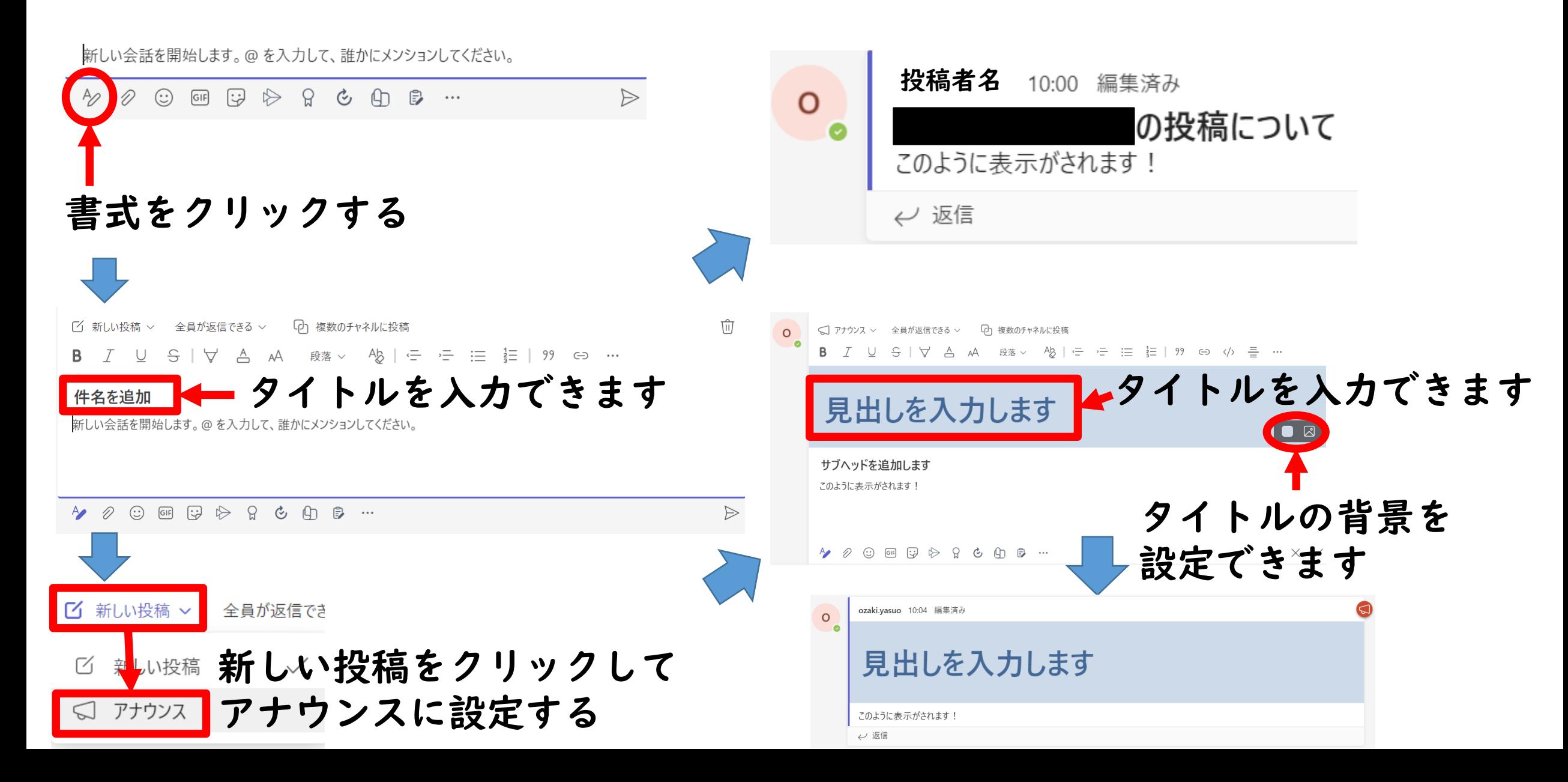

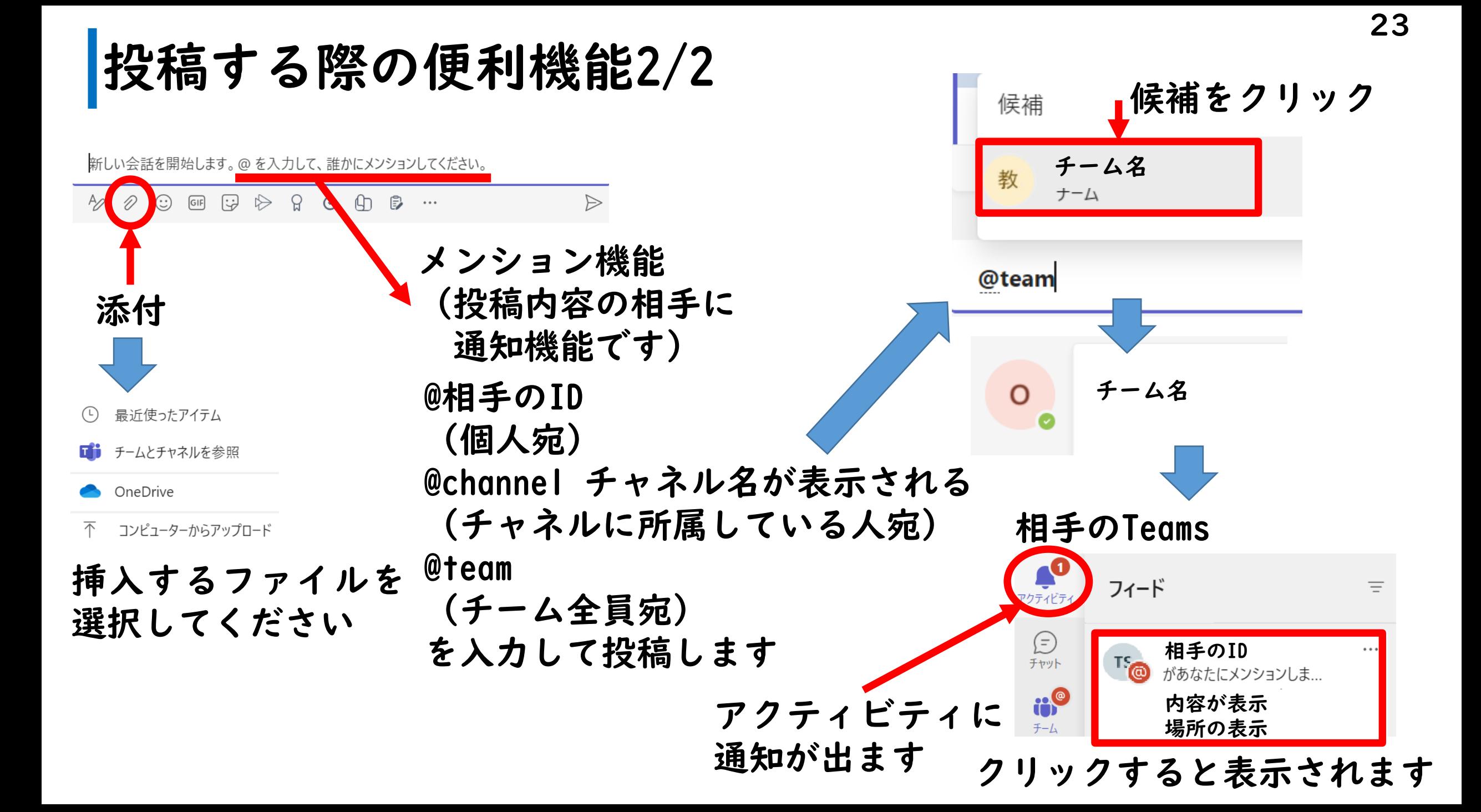

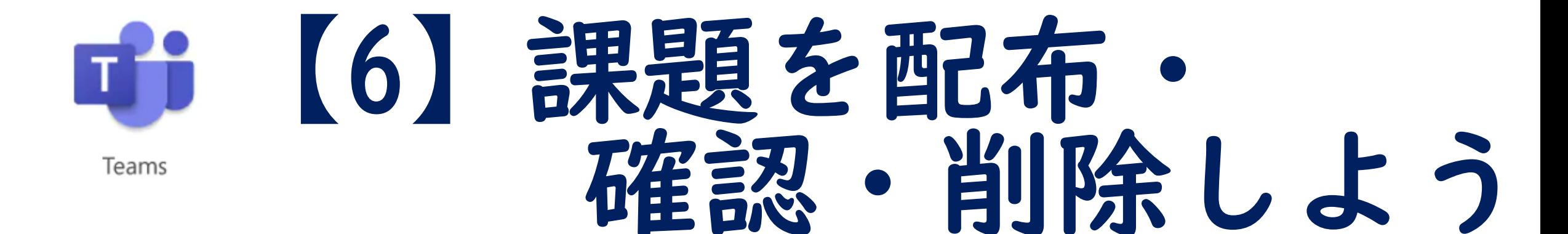

### ※「クラス」のみ課題を配布できます。

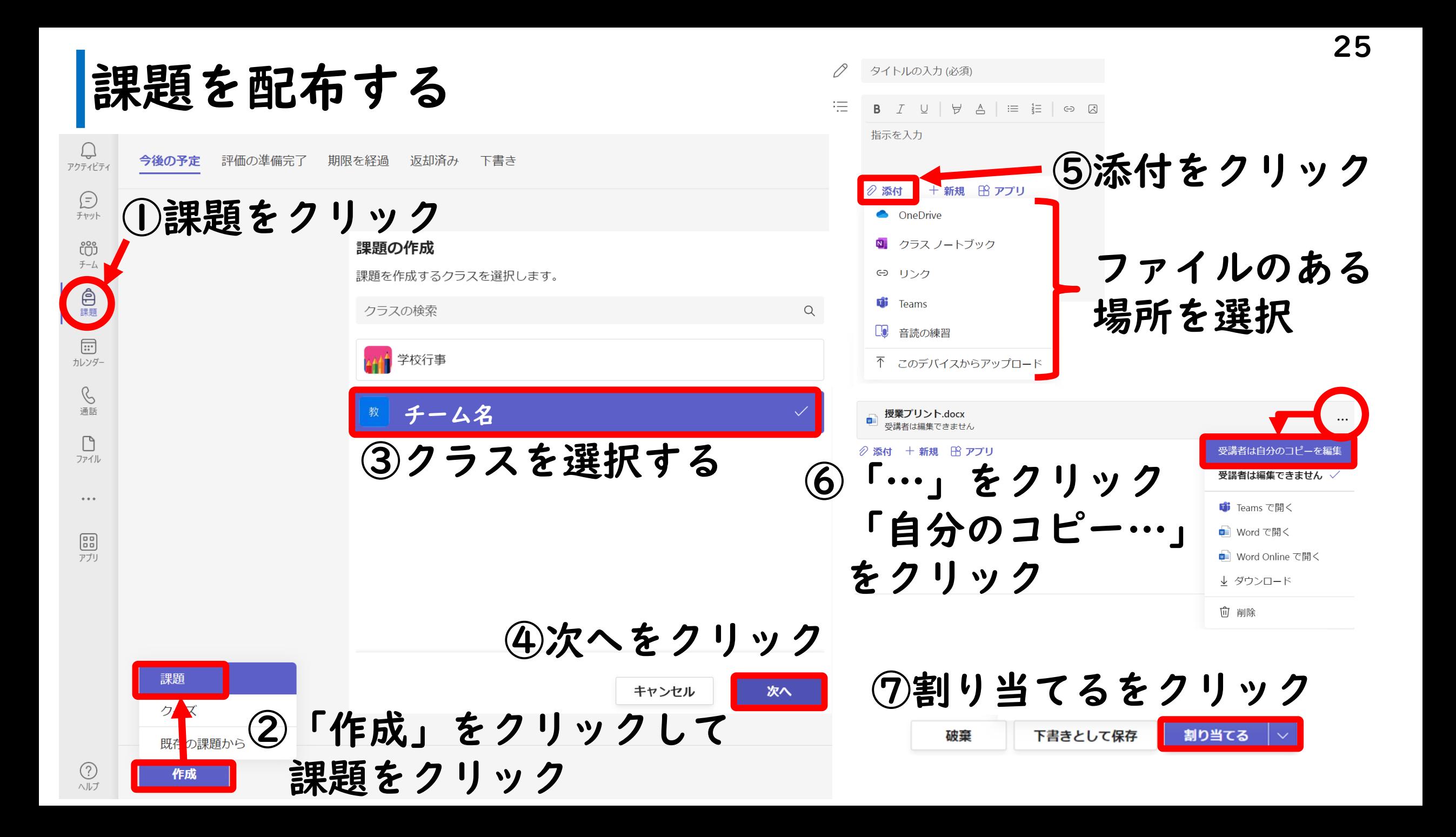

生徒が課題を提出する

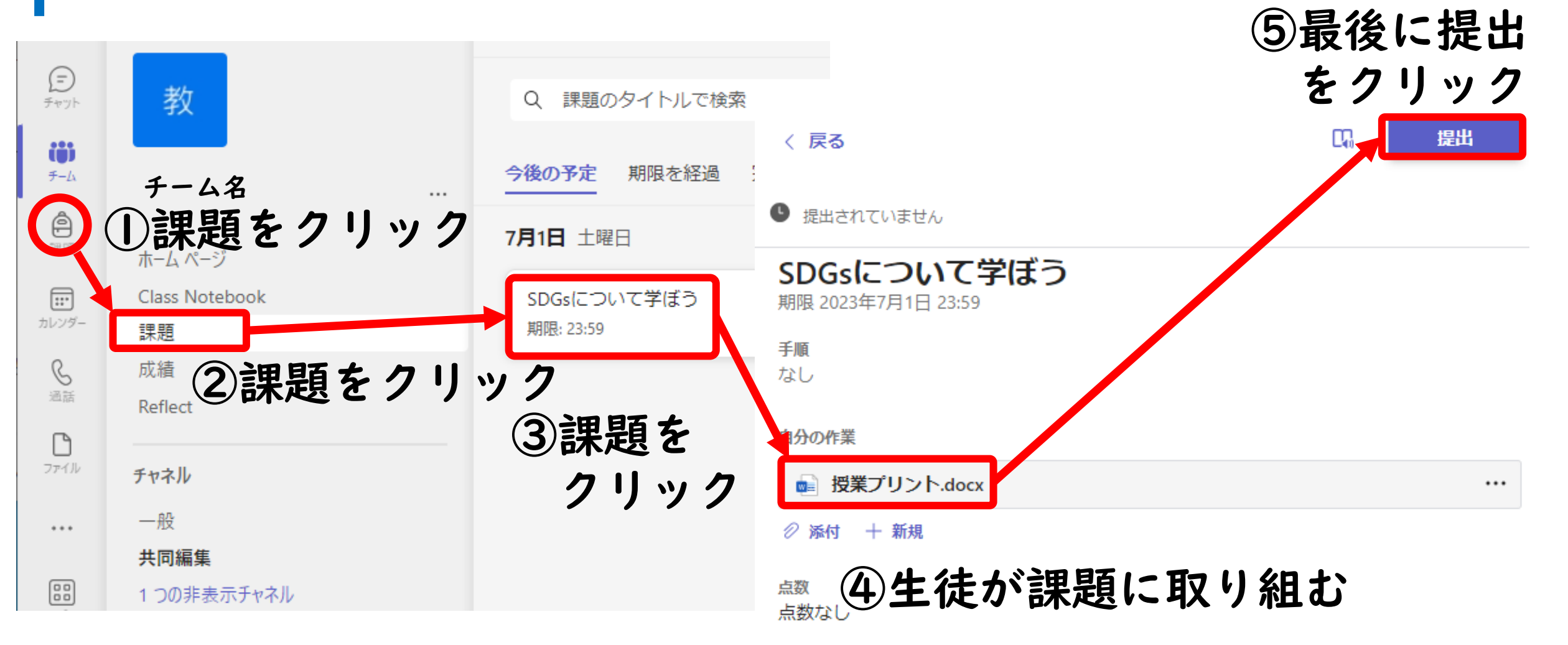

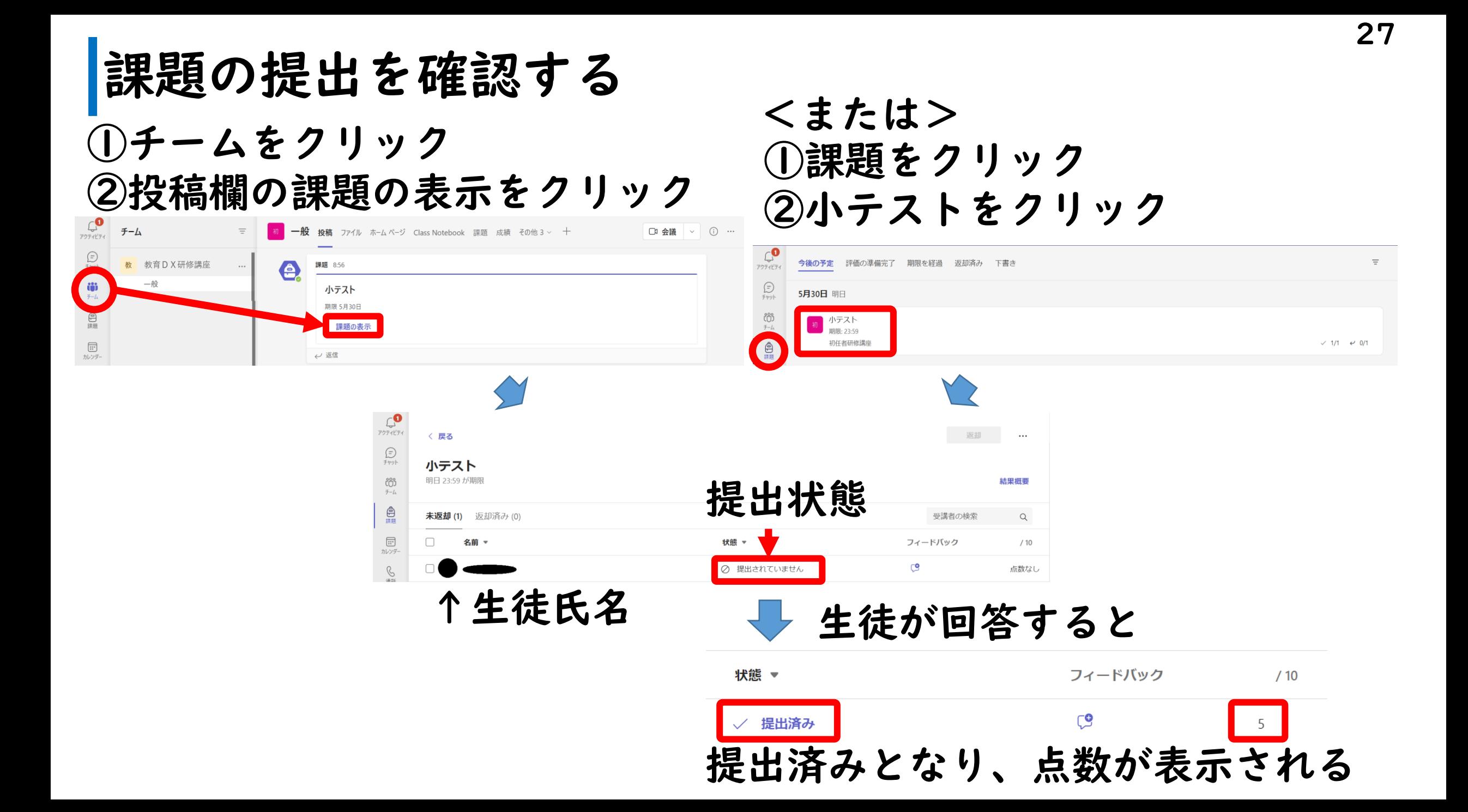

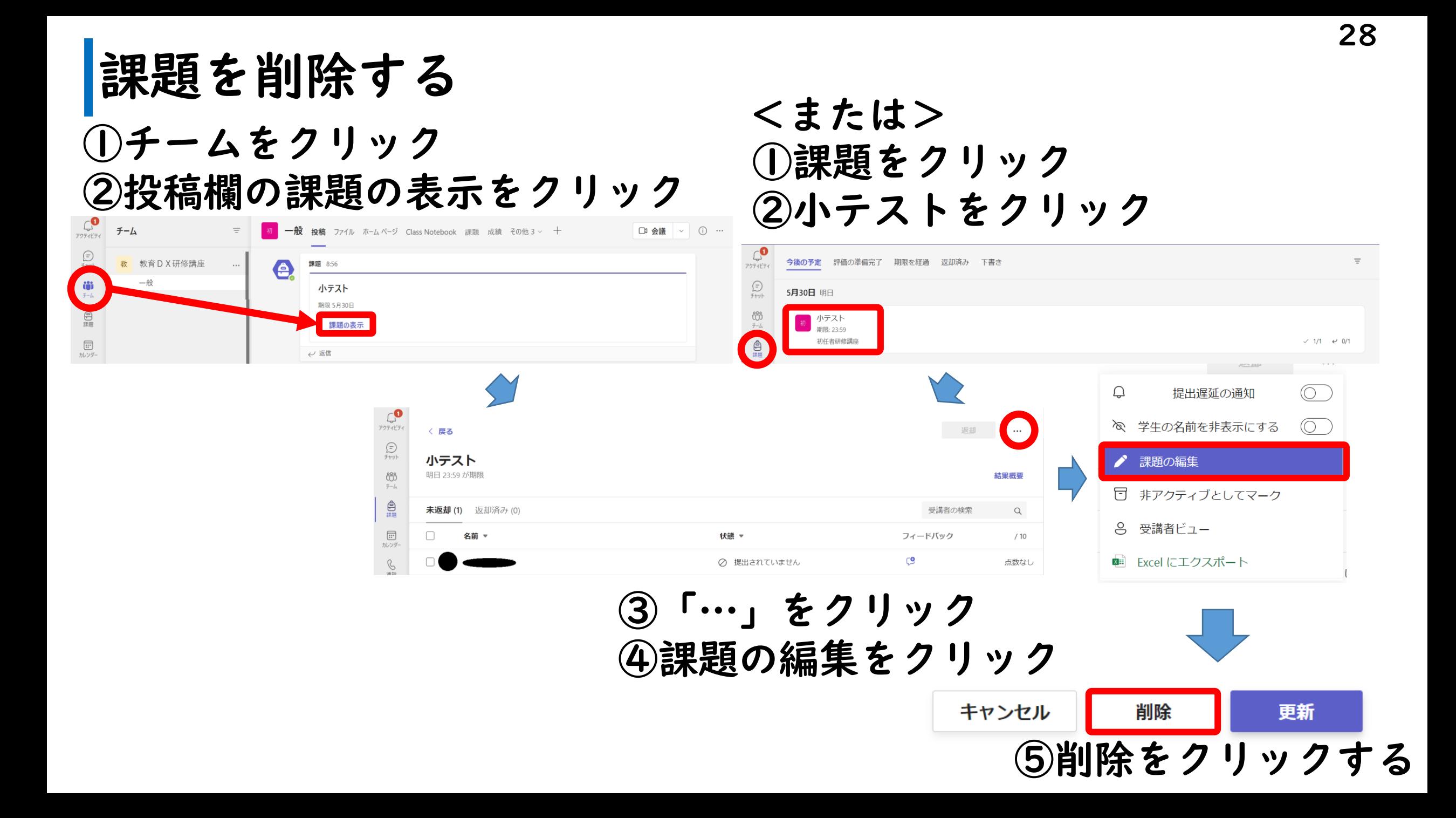

# 【7】オンライン会議 システムを利用しよう Teams

※チャネルやチャットで利用できます

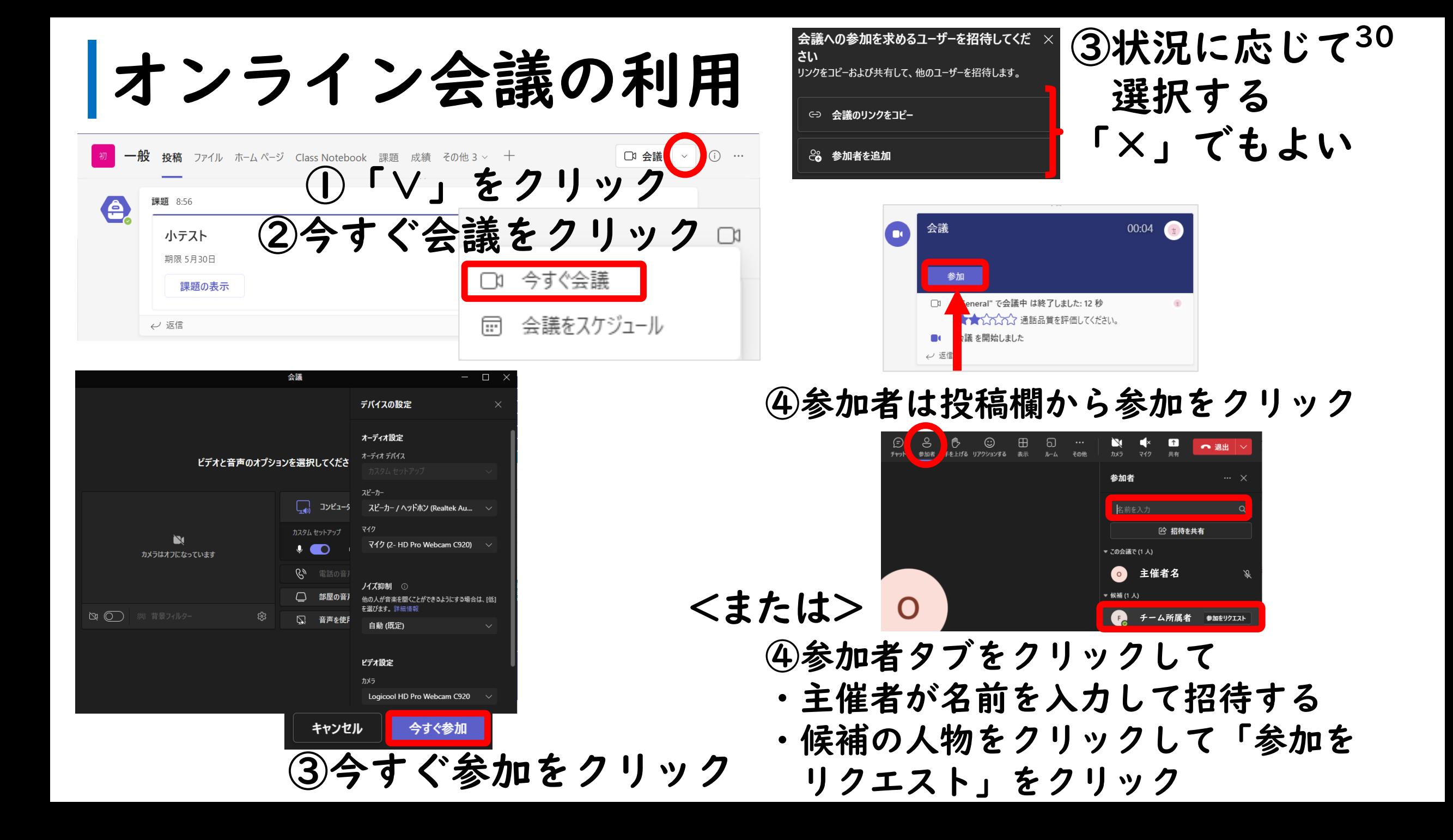

# オンライン会議の利用 カメラ・マイクのON/OFF

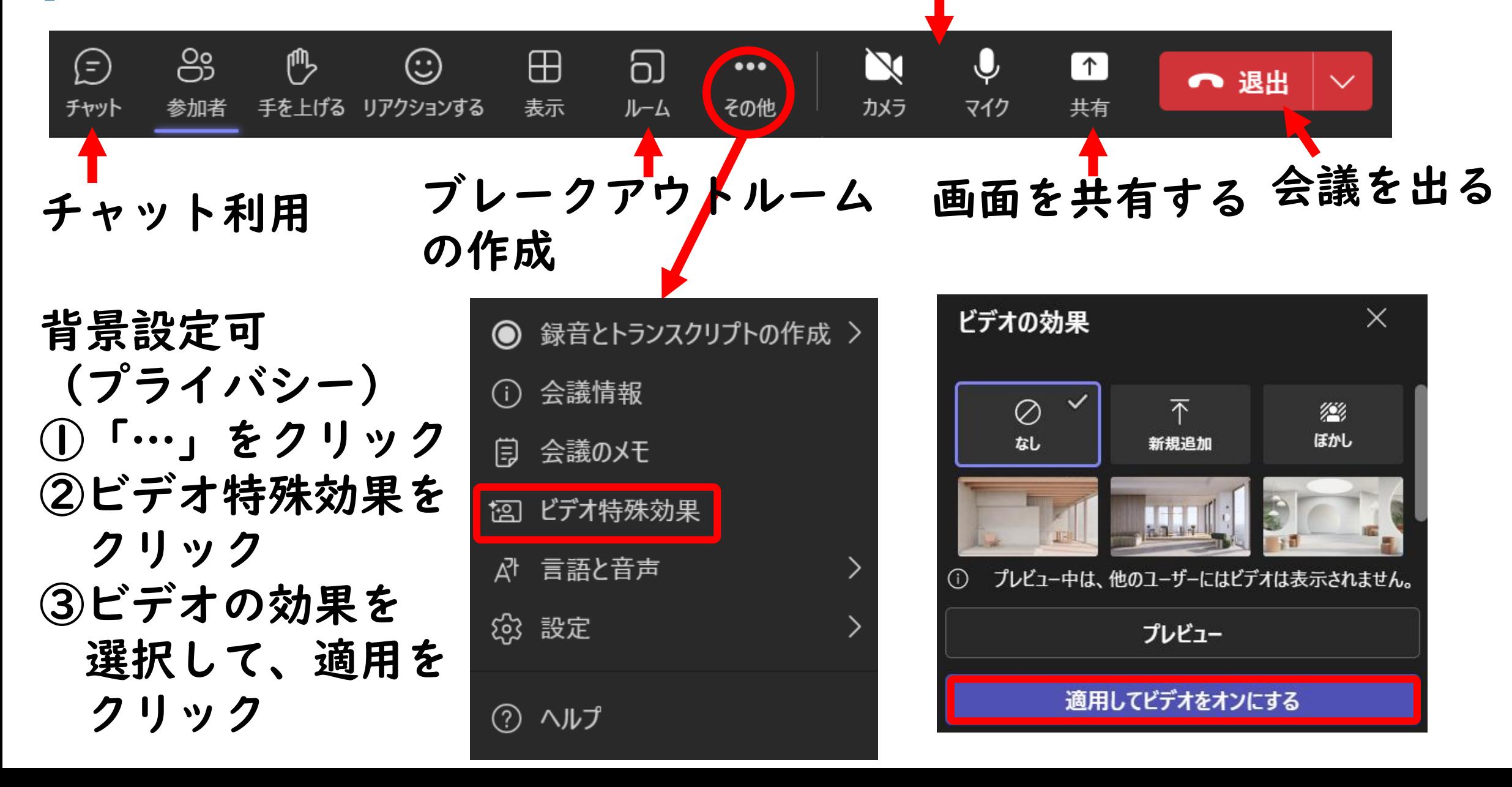

オンライン会議の利用

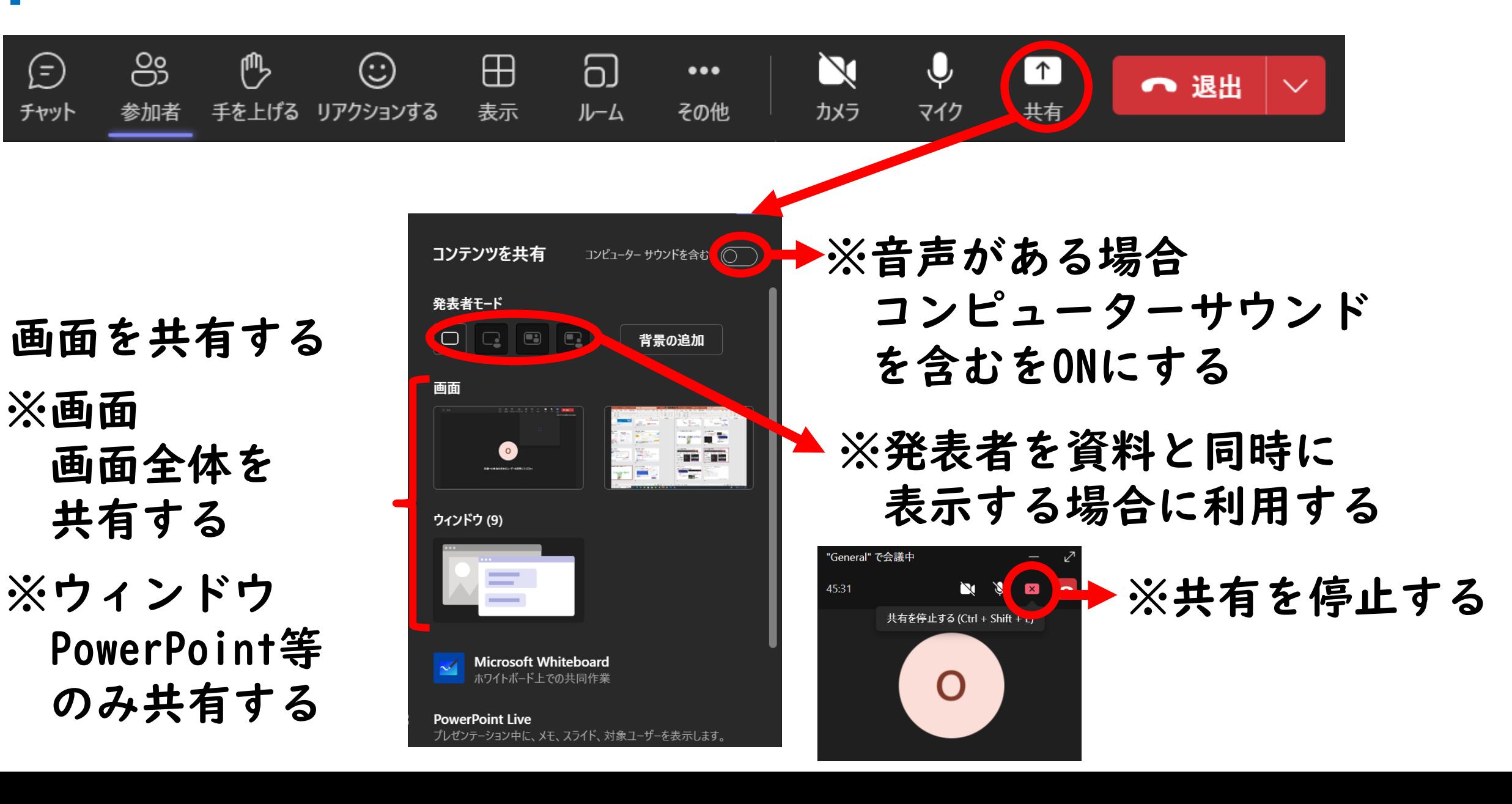

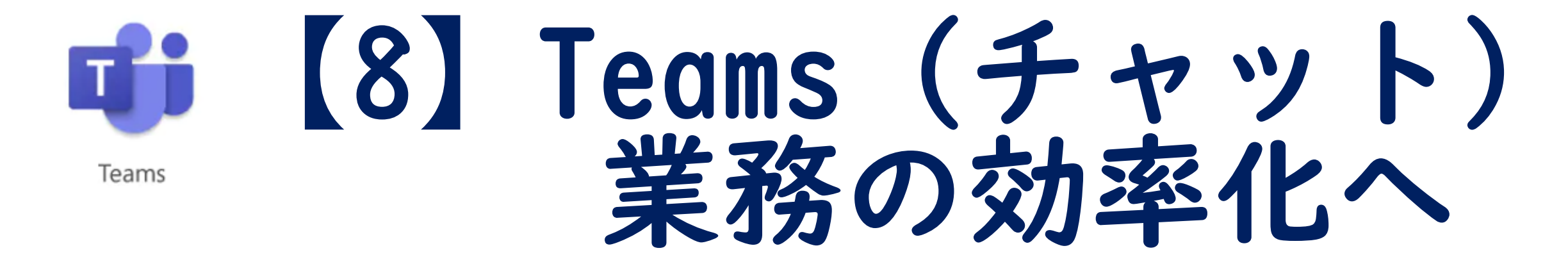

### ※チャットで山口県内の県立学校の教員と連絡やファイル の共有ができます

### 教員間で情報をやりとりする(Teamsチャット)

![](_page_33_Figure_1.jpeg)

![](_page_34_Picture_0.jpeg)

Excel

Teams

W

Word

研修お疲れ様でした!

![](_page_34_Picture_4.jpeg)

Power Automate

![](_page_34_Picture_6.jpeg)